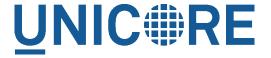

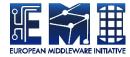

# **UNICORE TSI: MANUAL**

### **UNICORE** Team

| Document Version:  | 1.0.0      |
|--------------------|------------|
| Component Version: | 6.4.2      |
| Date:              | 04 01 2012 |

This work is co-funded by the EC EMI project under the FP7 Collaborative Projects Grant Agreement Nr. INFSO-RI-261611.

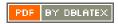

## **Contents**

| 1  | Overview                                               |   |  |  |
|----|--------------------------------------------------------|---|--|--|
| 2  | Prerequisites                                          |   |  |  |
| 3  | Installation                                           |   |  |  |
|    | 3.1 Directories                                        | 2 |  |  |
| 4  | File permissions                                       | 2 |  |  |
| 5  | Configuring the TSI                                    | 3 |  |  |
|    | 5.1 UNICORE/X configuration                            | 3 |  |  |
|    | 5.2 ACL support                                        | 4 |  |  |
|    | 5.3 Enabling SSL for the UNICORE/X - TSI communication | 5 |  |  |
| 6  | Execution model                                        |   |  |  |
| 7  | Directories used by the TSI                            |   |  |  |
| 8  | Starting                                               |   |  |  |
| 9  | Stopping the TSI                                       |   |  |  |
| 10 | 0 TSI logging                                          |   |  |  |
| 11 | 1 Scripts                                              |   |  |  |
| 12 | 2 Porting the TSI to other batch systems               |   |  |  |
| 13 | 3 Contact                                              |   |  |  |

### 1 Overview

The UNICORE TSI is a Perl daemon running on the frontend of the target resource (e.g. a cluster login node). It provides a remote interface to the operating system, the batch system and the file system of the target resource. It is used by the UNICORE/X server to perform tasks on the target resource, such as submitting and monitoring jobs, handling data, managing directories etc.

The TSI performs the work on behalf of UNICORE users and so must be able to execute processes under different uids and gids. Therefore, in production it must be run with sufficient privileges to allow this (during development and testing it can be run as a normal user).

The TSI is one point where UNICORE's seamless model meets local variations and so will usually need to be adapted to the target system.

## 2 Prerequisites

The TSI requires Perl Version 5.004 or later. If you must use a previous version of Perl, then you should read and change the first few lines of the "tsi" file.

### 3 Installation

The TSI is available either as part of the UNICORE core server bundle, or as a separate package (such as an RPM). In the first case, the TSI files are available in the tsi/subdirectory, in the second case they are available in the /usr/share/unicore/tsi folder.

The TSI distribution contains TSI variations for many popular batch systems, which are available in the sub-directory "./tsi". Additional TSIs for other environments are available in sub-directory "./tsi\_contrib". These are either not tested or are intended for older batch systems. They are provided because they might still be useful for somebody. As a rule of thumb you can assume that those older versions require some modifications in order to work with the current version of UNICORE - please contact the support mailing list and we can provide help.

The NOBATCH TSI is used when no batch sub-system is present. It needs also all files common to all installations from directory ./tsi/SHARED. The specific TSIs with batch sub-system are composed of all common files from ./tsi/SHARED plus the files for the specific operation system and/or batch sub-system, e.g. ./tsi/aix\_ll

Before being able to use the TSI, you must install one of the TSI variants and configure it for your local environment.

- Execute the installation script Install.sh and follow the instructions to copy all required files into a new TSI installation directory.
- Adapt the "tsi" file and any other configuration as described below

An essential task of the installation process is the correct setting of the file permissions which is described in the following paragraph.

### 3.1 Directories

In the following, TSI\_INSTALL refers to the directory where you installed the TSI. This has the following sub-directories

| Name in this manual | Location         | Description             |
|---------------------|------------------|-------------------------|
| TSI_INSTALL         |                  | Base directory chosen   |
|                     |                  | during execution of     |
|                     |                  | Install.sh              |
| CONF                | TSI_INSTALL/conf | Configuration files     |
| BIN                 | TSI_INSTALL/bin  | Start/stop scripts      |
| PERL                | TSI_INSTALL/perl | Perl modules and helper |
|                     |                  | scripts                 |
| LOGS                | TSI_INSTALL/logs | Log files               |

Table 1: TSI Directory Layout

## 4 File permissions

The permissions on the TSI Perl files should be set to read only for the owner. As the TSI is executed as root you should never leave any of these files (or the directories) writable after any update.

Note, however, that the tsi\_ls and tsi\_df files must be world readable (the directory permissions must also be set to world executable), because it has to be read from any user id when executing a ListDirectory request.

The recommended permissions are set by executing the command been generated by a previous call of Install.sh.

In particular, Install\_permissions.sh sets the file permissions to world readable for tsi\_ls and tsi\_df and world executable for the tsi\_installation\_directory. However, this is not sufficient. All parent directories of tsi\_installation\_directory have to be world executable as well (world readable is NOT required). For this reason, a short path to the TSI might be preferable.

## 5 Configuring the TSI

The TSI is configured by editing the TSI files in tsi\_installation\_directory. Basic configuration is done in the conf/tsi.properties file.

The further configuration has been concentrated into the "tsi" file and the part of this file that should be changed is clearly marked. This includes the locations of the commands to interact with the BSS. Additionally you can review the SharedConfiguration.pm file where are additional settings (common to all BSSes/OS TSI variants) which are rarely changed. Again the configuration section is clearly marked there.

Changes outside the above described parts should not be necessary (except for new portings, cf. next paragraph), but if they are made they should be passed on to the UNICORE developers so that they can be incorporated into future releases of the scripts (send mail to unicore-support@lists.sf.net or use the trackers at http://sourceforge.net/projects/unicore).

The necessary changes can be different for different systems and so you should read the first part of your "tsi" file where the required changes are marked and commented.

### 5.1 UNICORE/X configuration

UNICORE/X configuration is described fully in the relevant UNICORE/X manual. Here we just give the most important steps to get the TSI up and running.

The relevant UNICORE/X config file is the XNJS config file (usually called xnjs\_legacy.xml)

### 5.1.1 Hostnames and ports

UNICORE/X needs to know the TSI hostname and port:

```
<eng:Property name="CLASSICTSI.machine" value="frontend.mycluster.org"/>
<eng:Property name="CLASSICTSI.port" value="4433"/>
```

### 5.1.2 Script locations

The TSI uses the auxiliary script tsi\_ls to list files. Similarly, a tsi\_df file is used to report the free disk space. These scripts are supplied with the TSI, and the UNICORE/X configuration needs to be edited so that they can be found. This is done by specifying the full path to the scripts in the configuration file.

```
In xnjs_legacy.xml file, set
```

```
<eng:Property name="CLASSICTSI.TSI_LS" value="/my_full_tsi_path/perl/tsi_ls"/>
<eng:Property name="CLASSICTSI.TSI_DF" value="/my_full_tsi_path/perl/tsi_df"/>
```

### 5.2 ACL support

The TSI (together with UNICORE/X from the version 6.4.1 up) provides a possibility to manipulate file Access Control List. To use ACLs, the appropriate support must be available from the underlying file system. Currently only the so called POSIX ACLs are supported (*so called* as in fact the relevant documents POSIX 1003.1e/1003.2c were never finalized), using the popular setfacl and getfacl commands. Most current file systems provide support for the POSIX ACLs.

#### Note

that the current version is relaying on extensions of the ACL commands which are present in the Linux implementation. In case of other implementation (e.g. BSD) the ACL module should be extended, otherwise the default ACLs (which are used for directories) support will not work.

#### Note

the default ACL support is present from the version 6.4.2.

To enable POSIX ACL support you typically must ensure that:

- the required file systems are mounted with ACL support turned on,
- the getfacl and setfacl commands are available on your machine.

Configuration of ACLs is performed in the tsi.properties file. First of all you can define a location of setfacl and getfacl programs with tsi.setfacl and tsi.getfacl properties. By providing absolute paths you can use non-standard locations, typically it is enough to leave the default, non-absolute values which will use programs as available under the standard shell search path. Note that if you will comment any of those properties, the POSIX ACL subsystem will be turned off.

Configuration of ACL support is per directory, using properties of the format: tsi.acl.PATH, where *PATH* is an absolute directory path for which the setting is being made. You can provide as many settings as required, the most specific one will be used. The valid values are *POSIX* and *NONE* respectively for POSIX ACLs and for turning off the ACL support.

Consider an example:

```
tsi.acl./=NONE
tsi.acl./home=POSIX
tsi.acl./mnt/apps=POSIX
tsi.acl./mnt/apps/external=NONE
```

The above configuration turns off ACL for directory / tmp (/ is the most specific setting for / tmp), turns on the POSIX ACLs for everything under / tmp and everything under / tmp except of / tmp except of / tmp exc

Warning! Do not use symbolic links or .. or . in properties configuring directories - use only absolute, normalized paths. Currently spaces in paths are also unsupported.

#### Note

The ACL support settings are typically cached on the Unicore/X side (for few minutes). Therefore after changing the TSI configuration (and after resetting the TSI) you have to wait a bit until the new configuration is applied also in Unicore/X.

#### 5.2.1 ACL limitations

There is no ubiquitous standard for file ACLs. "POSIX draft" ACLs are by far the most popular however there are several other implementations. Here is a short list that should help to figure out the situation:

- POSIX ACLs are supported on Linux and BSD systems.
- The following file systems supports POSIX ACLs: Lustre, ext{2,3,4}, JFS, ReiserFS and XFS.
- Solaris ACLs are very similar to POSIX ACLs and it should be possible to use TSI to manipulate them at least partially (remove all ACL operation won't work for sure and note that usage of Solaris ACLs was never tested). Full support may be provided on request.
- NFS version 4 provides a completely different, and currently unsupported implementation of ACLs.
- NFS version 3 uses ACLs with the same syntax as Solaris OS.
- There are also other implementations, present on AIX or Mac OS systems or in AFS FS.

Note that in future more ACL types may be supported and will be configured in the same manner, just using a different property value.

### 5.3 Enabling SSL for the UNICORE/X - TSI communication

SSL support can be enabled for the UNICORE/X - TSI communication to increase security.

SSL is activated if the keystore file is specified in tsi.properties. Keystore and truststore must be in pem format. When UNICORE/X connects, its certificate is checked with the CA cert. If this cert is correctly signed and if it's present in the truststore,

The TSI allows the connection if the following conditions are true: - the XNJS cert is valid (i.e. has been issued by a trusted CA) - the XNJS cert is present in the truststore

In SSL mode, the TSI's IP check is deactivated.

Technically, the SSL code uses the "IO::Socket::SSL" perl module. This module is actively maintained and is present on the most of package managers. For example, it can be downloaded from the CPAN archive and installed manually. You will also require the "Net::SSLeay" module

On the UNICORE/X side, add a line to the "Core" section of the xnjs\_legacy.xml file

```
<!-- enable SSL using the normal UNICORE/X key and trusted certificates -->
<eng:LoadComponent>de.fzj.unicore.uas.xnjs.XNJSSecurityConficuration</eng:LoadComponent</pre>
```

### 6 Execution model

The TSI has two modes of execution. The first process to be started is the TSI shepherd which will respond to UNICORE/X requests and start up TSI workers to do the work for the UNICORE/X server. The TSI worker connect back to the UNICORE/X server.

It is possible to use the same TSI from multiple UNICORE/X servers.

Since the TSI runs with root privileges, it must authenticate the source of commands as legitimate. To do this, the TSI is initialised with the address(es) of the machine(s) that runs the UNICORE/X. The TSI shepherd will only accept requests from the defined UNICORE/X machine(s). The callback port can be pre-defined in tsi.properties as well. If it is undefined, the TSI will attempt to read it from the UNICORE/X connect message.

Note that it is possible to enable SSL on the TSI shepherd port, see below.

If the UNICORE/X process dies any TSI workers that are connected to the XNJS will also die. However, the TSI shepherd will continue executing and will supply new TSI processes when the UNICORE/X server is restarted. Therefore, it is not necessary to restart the TSI daemon when restarting UNICORE/X.

If a TSI worker stops execution, UNICORE/X will request a new one to replace it.

If the TSI shepherd stops execution, then all TSI processes will also be killed. The TSI shepherd must then be restarted, this does not happen automatically.

## 7 Directories used by the TSI

The TSI must have access to the "filespace" directory specified in the IDB to hold job directories. These directories are written with the TSI's uid set to the xlogin for which the work is being performed and so must be world writable.

## 8 Starting

If installed from an Linux package, the TSI can be stopped using the init script

```
/etc/init.d/unicore-tsi start
```

The TSI can be started with or without command line arguments.

When executed with command line arguments the format is:

```
perl tsi njs_machine njs_port my_port
```

where the NJS is executing on njs\_machine and is listening for TSI worker connections on njs\_port (njs\_port must match the first port number in the SOURCE entry of the EXECUTION\_TSI section in the NJS's IDB file). A TSI process in shepherd mode will listen for NJS requests on my\_port (my\_port must match the second port number in the SOURCE entry of the EXECUTION\_TSI section in the NJS's IDB file).

Alternatively, the TSI can be started without command line arguments. In this case the variables \$main::njs\_machine, \$main::njs\_port, \$main::my\_port must be set in the tsi Perl file for your system.

As a third alternative, the TSI can be started using the script "start\_tsi" (cf. section Scripts).

Depending on the shell used to start the TSI it may be necessary to execute these commands through nohup if you want to log out afterwards.

## 9 Stopping the TSI

If installed from an Linux package, the TSI can be stopped using the init script

```
/etc/init.d/unicore-tsi stop
```

The TSI shepherd can be killed (preferably using SIGTERM). Since this results in the killing of all TSI processes this should only be done when the NJS has been stopped. However, under Linux it was found that killing the TSI shepherd will not kill the TSI workers.

The TSI can also be killed using the script "kill\_tsi" (cf. section Scripts). This will kill the TSI shepherd and the tree of all spawned processes including the TSI workers.

TSI worker processes will stop executing when the XNJS stops executing.

It is possible to kill a TSI worker process but this could result in the failure of a job (but the NJS will recover and create new TSI processes).

## 10 TSI logging

The TSI daemon writes log information to stdout and stderr, to save these they are usually redirected to a file. The logging directory is configured in tsi.properties using the tsi.logdir property. If this is set to *syslog*, the Linux syslog facility is used.

## 11 Scripts

Several scripts are available to simplify the starting (and if needed killing) of the TSI. Before using the scripts it might be necessary to adapt the path to Perl in the scripts.

```
start_tsi [-d] [conf_dir]
```

start\_tsi starts the TSI based on the evaluation of the properties file CONF/tsi.properties. The properties file determines the path to the TSI, the NJS machine, and the ports for the connections between TSI processes (shepherd and worker) and the NJS. If conf\_dir is not specified the current working directory is searched for the properties file. An example file is available in conf/tsi.properties.

The process number of the shepherd TSI is saved in file conf\_dir/LAST\_TSI\_PIDS.

If the TSI does not send its log information to the NJS, it is saved in current date, time, and the port numbers.

Option -d starts the TSI under the interactive Perl debugger.

```
find_pids [conf_dir]
```

find\_pids evaluates the process number of the shepherd TSI from file conf\_dir/LAST\_TSI\_PIDS. It shows the tree of all child processes (including the TSI workers) which have been spawned by the shepherd process.

```
kill_tsi [conf_dir]
```

In general, the TSI processes will be stopped through the njs\_admin command *tsi stop*. However, there might be situations where this is no longer possible (NJS hangs, ...). kill\_tsi uses find\_pids to determine all shepherd and worker processes (and their child processes). Finally all these processes are killed.

```
../bin/list_log_files type [conf_dir]
```

list\_log\_files is identical to the scripts which are available for the Gateway and the NJS. The script returns the names of all or some of the log files in the default logging directory conf\_dir/logs. Please read the corresponding Gateway/NJS documentation for details.

## 12 Porting the TSI to other batch systems

Most variations are found in the batch subsystem commands, porting to a new BSS usually requires changes to the following files:

UNICORE TSI: Manual

Submit.pm
GetStatusListing.pm

sub-directories.

It is recommended to start from a up-to-date and well-documented TSI, e.g. the linux\_torque variation. If you have further questions regarding porting to a new batch system, please use the unicore-support or unicore-devel mailing lists.

9

### 13 Contact

UNICORE Homepage: http://www.unicore.eu

Support mailing list: unicore-support@lists.sourceforge.net

Developers mailing list: unicore-devel@lists.sourceforge.net (needs registration)